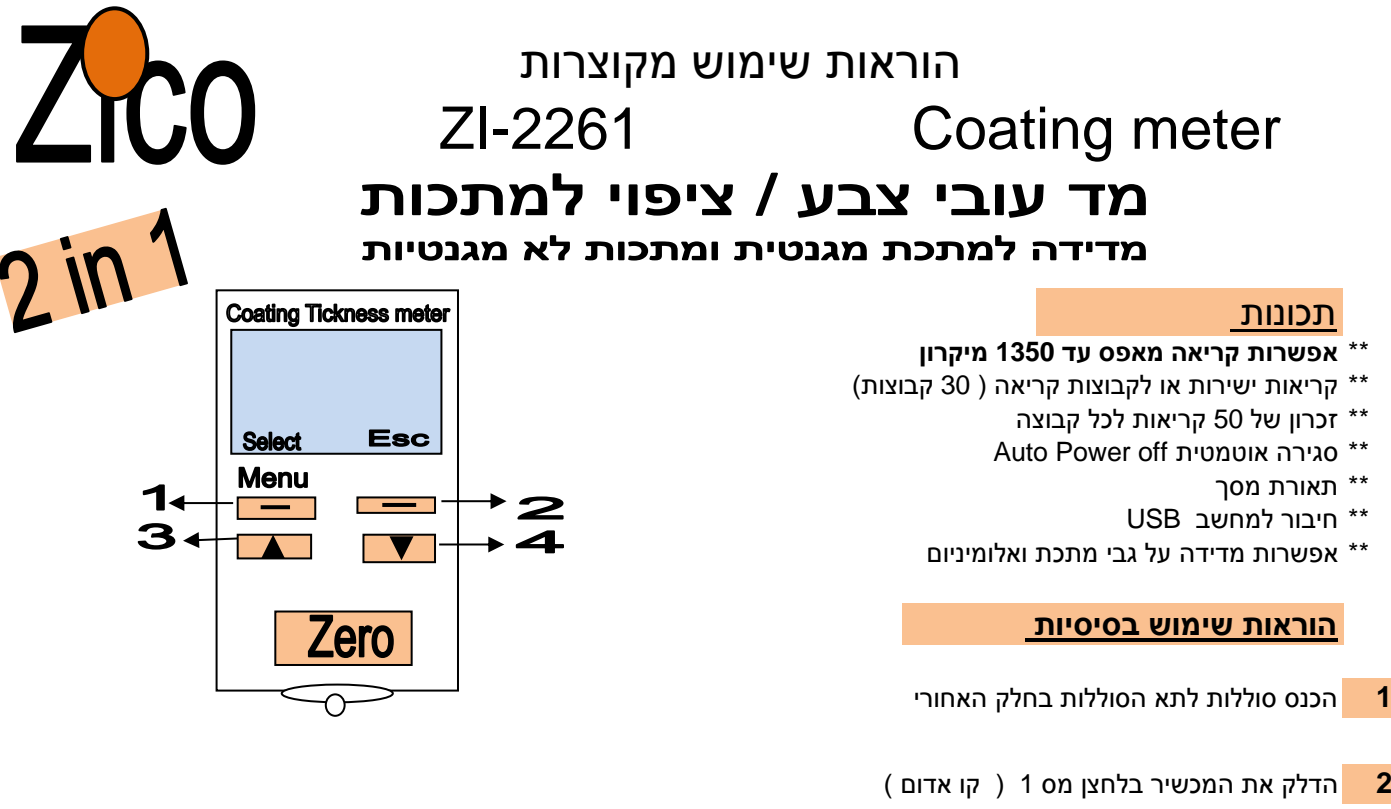

המכשיר נכנס למצב של קריאות בודדות (אלא אם נגדיר לו אחרת) בקבוצת קריאה מספר "0" וקריאות אלו **לא ירשמו בזכרון** במסך ירשם " **0Group"** המכשיר יכנס למצב בדיקה אוטומטי

**3 לביצוע מדידה: )מומלץ לאפס את המכשיר לפני ביצוע מדידה ראה סעיף 9(** הנח את רגש המכשיר על המשטח הרצוי ולחץ בעדינות תוצאות המדידה יופיעו בתצוגת המכשיר · **תפריט ראשי**

**4** לחיצה נוספת על לחצן 1 מעביר לתפריט **Mode Working**

## **5 הגדרת מצב עבודה mode Working Set**

נגדיר היכן לשמור את קריאות המודד )נרד בלחצן מס 4( **View Measure** שמאי רכב בודק 10 רכבים ביום -אזי צריך 10 קבוצות בדיקה **Calibration** יגדיר הבודק כל קבוצה למספר רכב. מספר הקבוצות המקסימלי הינו 50 בכל קבוצה אפשר למדוד עד 30 קריאות אם רוצים לשמור את המידע יש להגדיר את מספר קבוצת המדידה לפני המדידות ניתן לבטל כל מדידה שנעשתה על ידי לחיצה על לחצן 2 ) כחול ( DEL

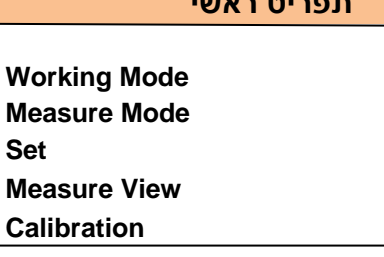

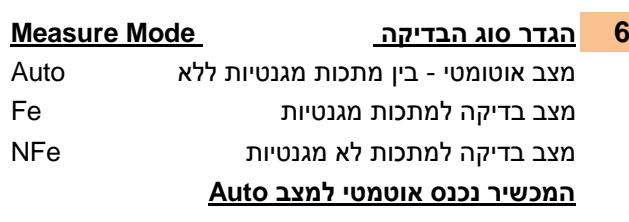

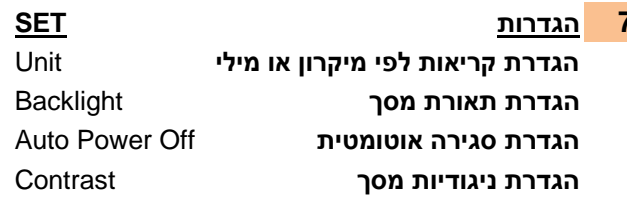

## **8 הצגת קריאות View Measure** של תושבת הרגש

אחרי שהגדרנו במצב בסעיף 5 את מצב העבודה מספר איפוס יופיע על גבי התצוגה ואחרי שבצענו מדידות לקבוצה ניתן לצפות חיווי בוצע איפוס והרם את הרגש יופיע על גבי התצוגה: )Zero Reference – Lift off Probe( )measure View( תוצאות בהצגת בחר בתפריט - בתוצאות בחר את הקבוצה שבה בחרנו לרשום את התוצאות הרם את הרגש – מספר איפוס יופיע על גבי התצוגה יש אפשרות למחוק את כל התוצאות ALL DELATE נשאלת שאלה -האם בטוח שרצוננו למחוק ? sure you Are ניתן למחוק את התוצאות רק לקבוצה שנבחר כנס להצגת התוצאות בקבוצה שאותה רוצים למחוק **10 התקנה תוכנה :** לחץ על לחצן "1" GROUP DELATE, מצורף דיסק התקנה תופיע שאלת התראה " SURE YOU ARE." לחץ OK וימחקו תוצאות מהקבוצה שבחרנו [com.zicotech.www](http://www.zicotech.com/)

## <u>9 כיול מכשיר</u>

**המכשיר נכנס אוטמטי למצב Auto** ניתן לאפס את תוצאות המדידה באמצעות איפוס הרגש המגנטי / זרמי, בשיטת מדידה אוטומטית המכשיר יבצע איפוס בהתאם לרגש המתאים. **7 הגדרות SET** מומלץ לאפס את המכשיר לפני ביצוע מדידה. **הגדרת קריאות לפי מיקרון או מילי** Unit ניתן לבצע איפוס על גבי משטחי המתכת בסט הכיול לצורך **הגדרת תאורת מסך** Backlight מדידת עובי ציפוי. **הגדרת סגירה אוטומטית** Off Power Auto במצב מדידה לחץ על כפתור איפוס )Zero )בכדי לאפס את המכשיר **הגדרת ניגודיות מסך** Contrast חיווי ביצוע איפוס יופיע על גבי התצוגה )Probe Place – Reference Zero) הנח את הרגש על המשטח לאיפוס ולחץ בעדינות עד למגע שווה

ודפדף מטה קריאה אחרי קריאה לצפייה בתוצאות במידה ומופיע חיווי שגיאה על גבי התצוגה )Error )האיפוס לא בוצע כנדרש